## HP LaserJet P2050 Series Drucker

Verwendung von Papier und Druckmedien

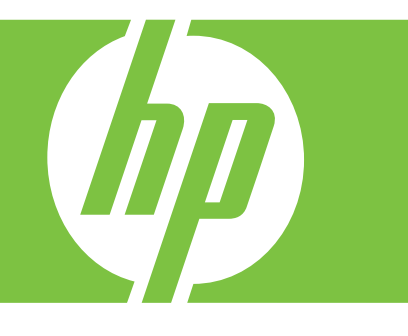

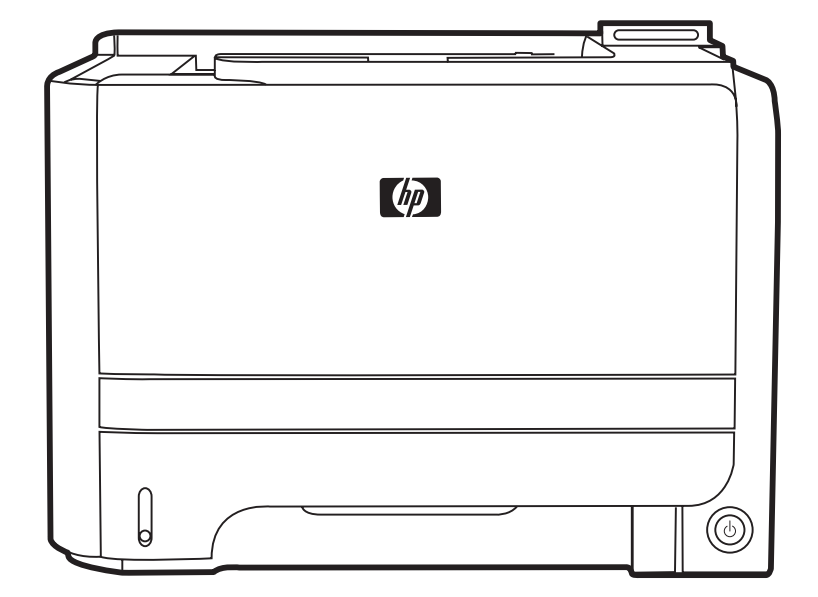

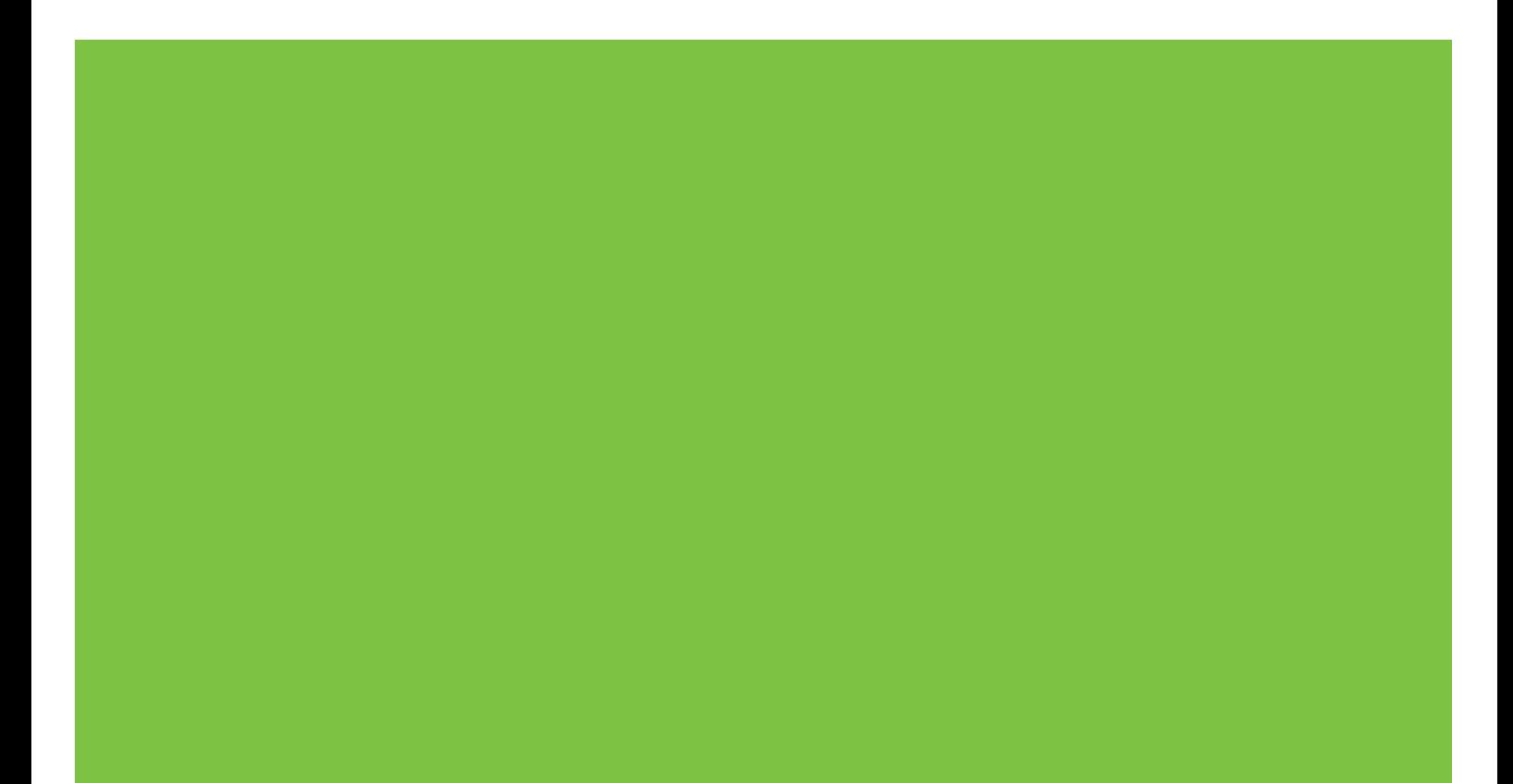

### HP LaserJet P2050 Series Drucker Verwendung von Papier und Druckmedien

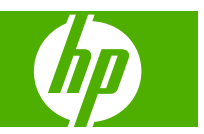

#### **Copyright und Lizenz**

© 2008 Copyright Hewlett-Packard Development Company, L.P.

Die Vervielfältigung, Adaption oder Übersetzung ist ohne vorherige schriftliche Genehmigung nur im Rahmen des Urheberrechts zulässig.

Die in diesem Dokument enthaltenen Informationen können ohne Vorankündigung geändert werden.

Für HP Produkte und Dienste gelten nur die Gewährleistungen, die in den ausdrücklichen Gewährleistungserklärungen des jeweiligen Produkts bzw. Dienstes aufgeführt sind. Dieses Dokument gibt keine weiteren Gewährleistungen. HP haftet nicht für technische oder redaktionelle Fehler oder Auslassungen in diesem Dokument.

Teilenummer: CE457-90945

Edition 1, 10/2008

# **Inhaltsverzeichnis**

#### **Papier und Druckmedien**

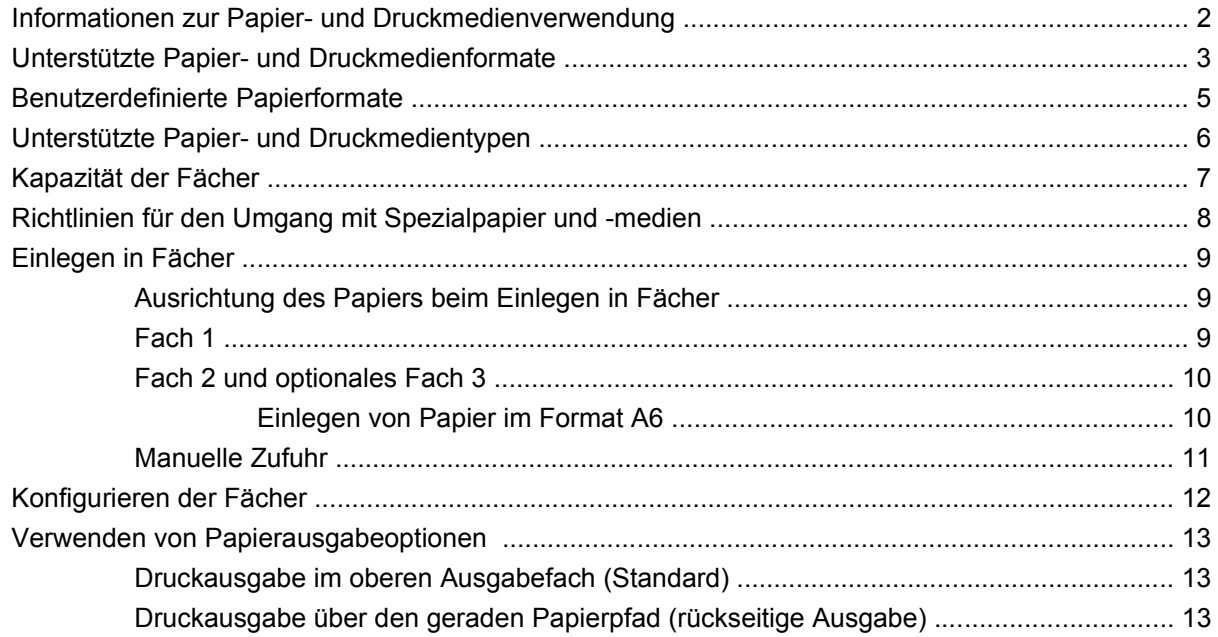

# <span id="page-6-0"></span>**Papier und Druckmedien**

- [Informationen zur Papier- und Druckmedienverwendung](#page-7-0)
- [Unterstützte Papier- und Druckmedienformate](#page-8-0)
- [Benutzerdefinierte Papierformate](#page-10-0)
- [Unterstützte Papier- und Druckmedientypen](#page-11-0)
- [Kapazität der Fächer](#page-12-0)
- [Richtlinien für den Umgang mit Spezialpapier und -medien](#page-13-0)
- [Einlegen in Fächer](#page-14-0)
- [Konfigurieren der Fächer](#page-17-0)
- [Verwenden von Papierausgabeoptionen](#page-18-0)

### <span id="page-7-0"></span>**Informationen zur Papier- und Druckmedienverwendung**

Dieses Gerät unterstützt eine Vielzahl von Papiersorten und anderen Druckmedien entsprechend den in diesem Handbuch beschriebenen Richtlinien. Die Verwendung von Papiersorten oder Druckmedien, die diese Richtlinien nicht erfüllen, kann zu folgenden Probleme führen:

- Schlechte Druckqualität
- Vermehrte Papierstaus
- Vorzeitige Abnutzung des Geräts und dadurch erforderliche Reparaturen

Zum Erzielen bester Ergebnisse sollten stets HP Papier und HP Druckmedien verwendet werden, die speziell für Laserdrucker oder mehrere Geräte geeignet sind. Verwenden Sie kein Papier und keine Druckmedien für Tintenstrahldrucker. Die Hewlett-Packard Company empfiehlt keine Medien anderer Marken, da deren Qualität nicht von HP kontrolliert werden kann.

Es kann vorkommen, dass ein bestimmtes Medium alle in diesem Handbuch beschriebenen Richtlinien erfüllt und dennoch keine zufrieden stellenden Ergebnisse erzielt werden. Dies kann auf unsachgemäße Handhabung, unangemessene Temperatur- oder Feuchtigkeitsverhältnisse oder andere Aspekte zurückzuführen sein, über die Hewlett-Packard keine Kontrolle hat.

**ACHTUNG:** Die Verwendung von Papiersorten oder Druckmedien, die nicht den Spezifikationen von Hewlett-Packard entsprechen, kann Geräteprobleme verursachen, die eine Reparatur erforderlich machen. Eine derartige Reparatur fällt nicht unter die Gewährleistung oder Serviceverträge von Hewlett-Packard.

### <span id="page-8-0"></span>**Unterstützte Papier- und Druckmedienformate**

Dieses Gerät unterstützt eine Vielzahl von Papier- und Druckmedienformaten.

**HINWEIS:** Sie erzielen die besten Ergebnisse, wenn Sie vor dem Drucken das Format und den Typ des verwendeten Druckmediums im Druckertreiber auswählen.

#### **Tabelle 1 Unterstützte Papier- und Druckmedienformate**

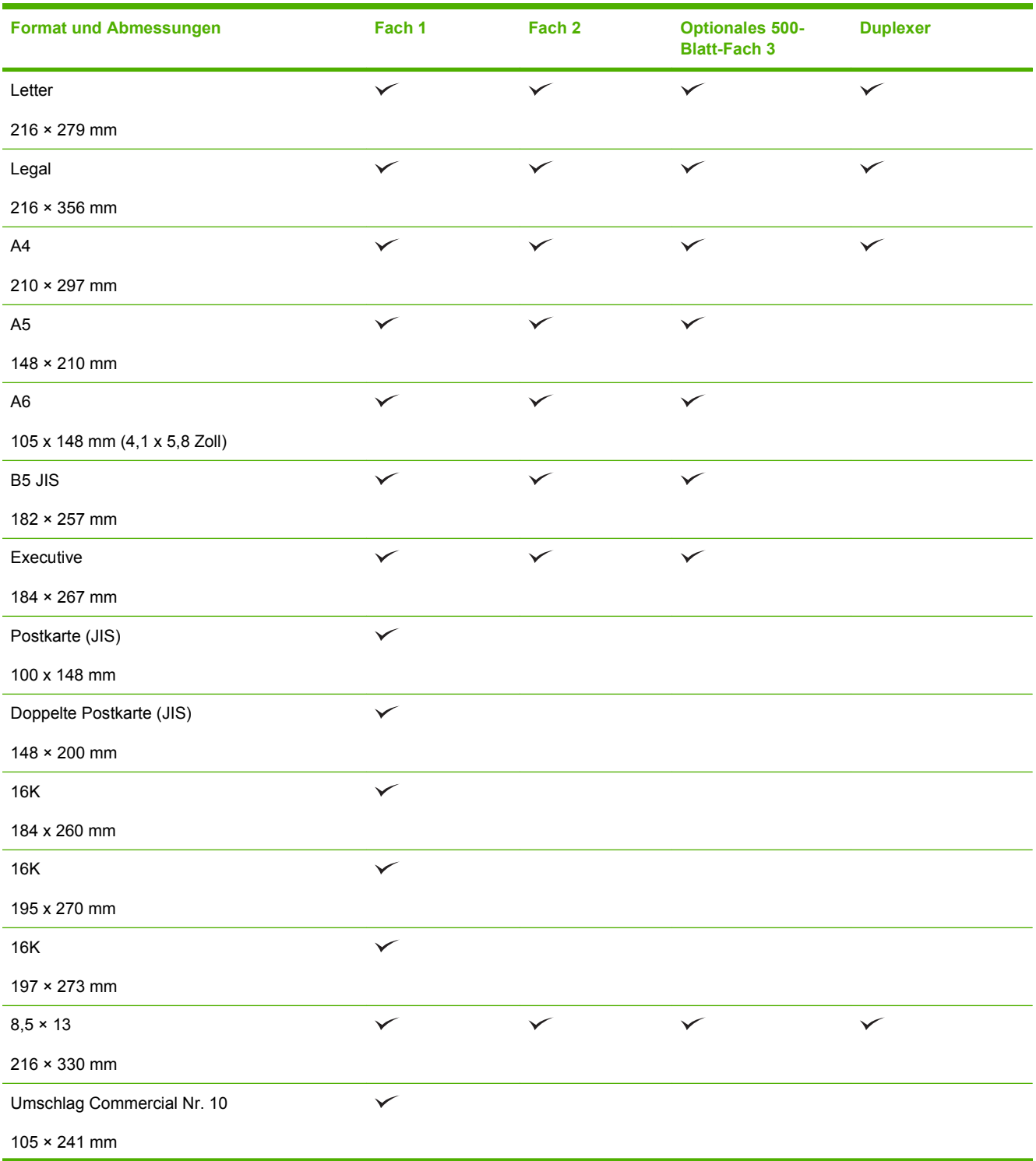

#### **Tabelle 1 Unterstützte Papier- und Druckmedienformate (Fortsetzung)**

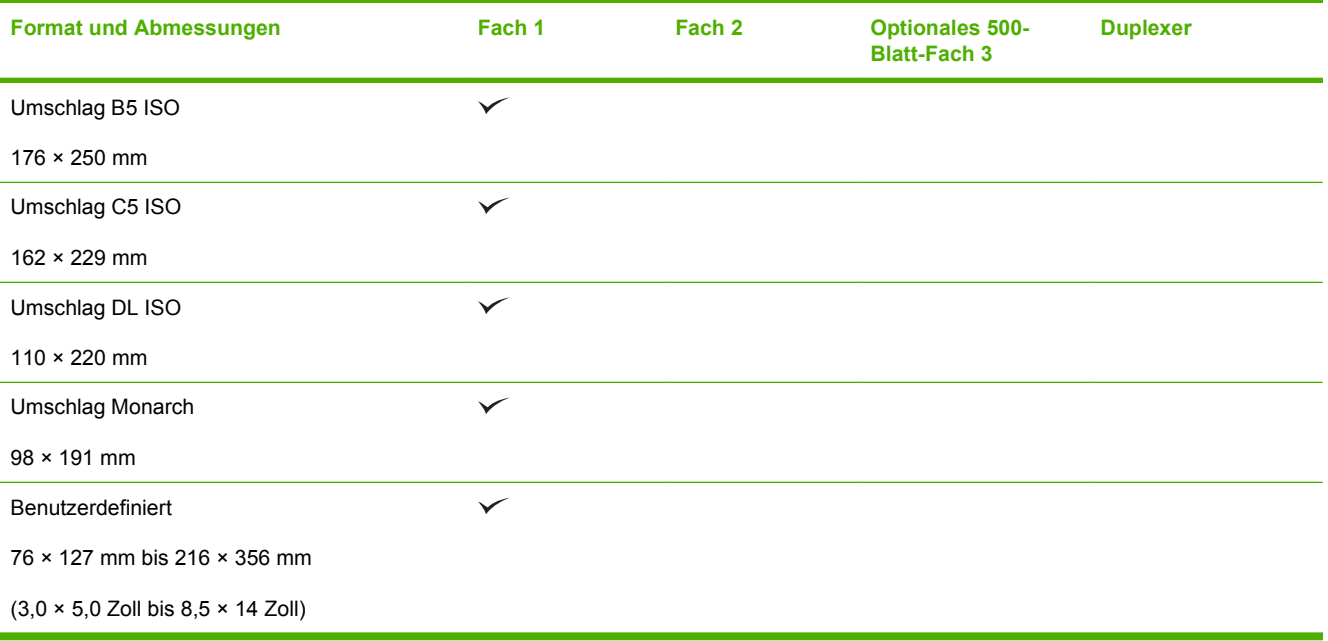

### <span id="page-10-0"></span>**Benutzerdefinierte Papierformate**

Dieses Gerät unterstützt eine Vielzahl von benutzerdefinierten Papierformaten. Bei den unterstützten benutzerdefinierten Papierformaten handelt es sich um Formate, die zwar nicht in der Tabelle mit den unterstützten Papier- und Medienformaten aufgelistet sind, sich aber innerhalb des zulässigen Formatbereichs des Geräts befinden. Wenn Sie ein unterstütztes benutzerdefiniertes Format verwenden, geben Sie die Länge und Breite im Treiber an, und legen Sie das Papier in ein Fach ein, das für benutzerdefinierte Formate geeignet ist.

### <span id="page-11-0"></span>**Unterstützte Papier- und Druckmedientypen**

Eine vollständige Liste der HP Markenpapiersorten, die von diesem Gerät unterstützt werden, finden Sie unter [www.hp.com/support/ljp2050series.](http://www.hp.com/support/ljp2050series)

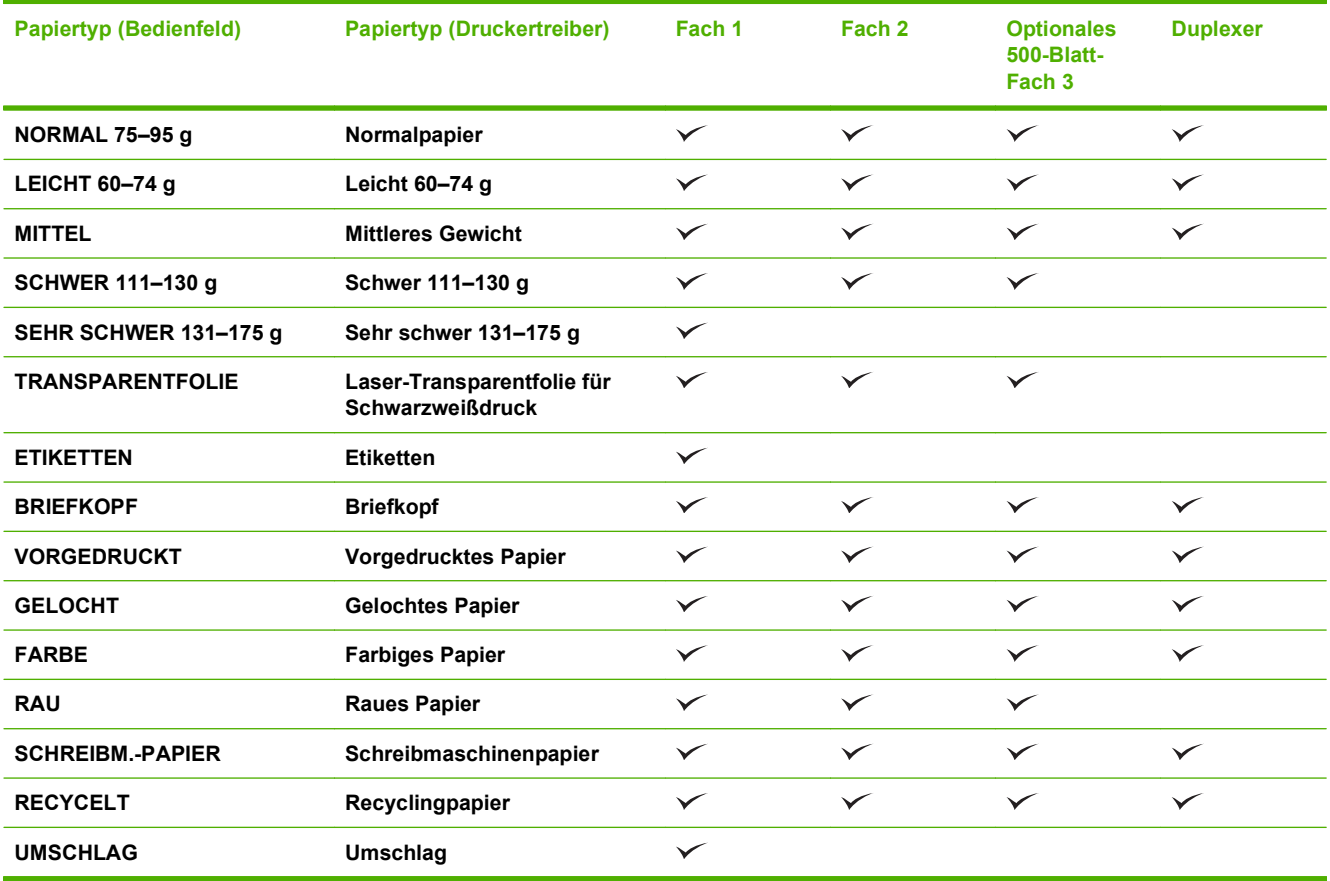

## <span id="page-12-0"></span>**Kapazität der Fächer**

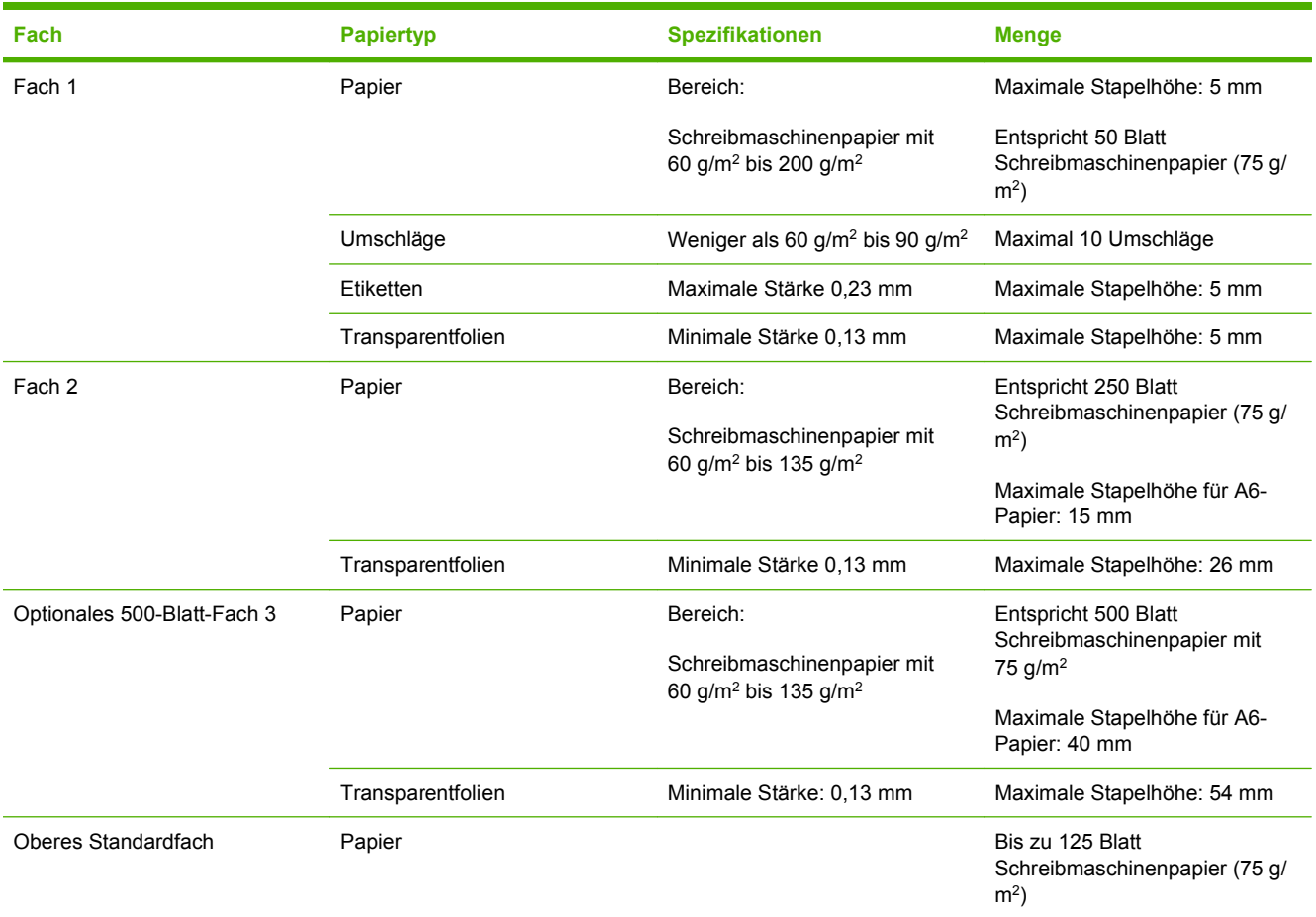

### <span id="page-13-0"></span>**Richtlinien für den Umgang mit Spezialpapier und medien**

Mit diesem Gerät können Sie auf Spezialmedien drucken. Halten Sie sich an die folgenden Richtlinien, um zufrieden stellende Ergebnisse zu erzielen. Stellen Sie beim Bedrucken von Spezialpapier und medien unbedingt im Druckertreiber den Typ und das Format ein, damit eine optimale Druckqualität gewährleistet ist.

**ACHTUNG:** HP LaserJet-Drucker verwenden Fixierer, um die trockenen Tonerpartikel punktgenau auf das Papier aufzubringen. Die HP Papiersorten für Laserdrucker wurden speziell für diese extreme Hitze entwickelt. Wenn Sie Papier für Tintenstrahldrucker verwenden, das nicht für diese Technologie ausgelegt ist, können Sie Ihren Drucker beschädigen.

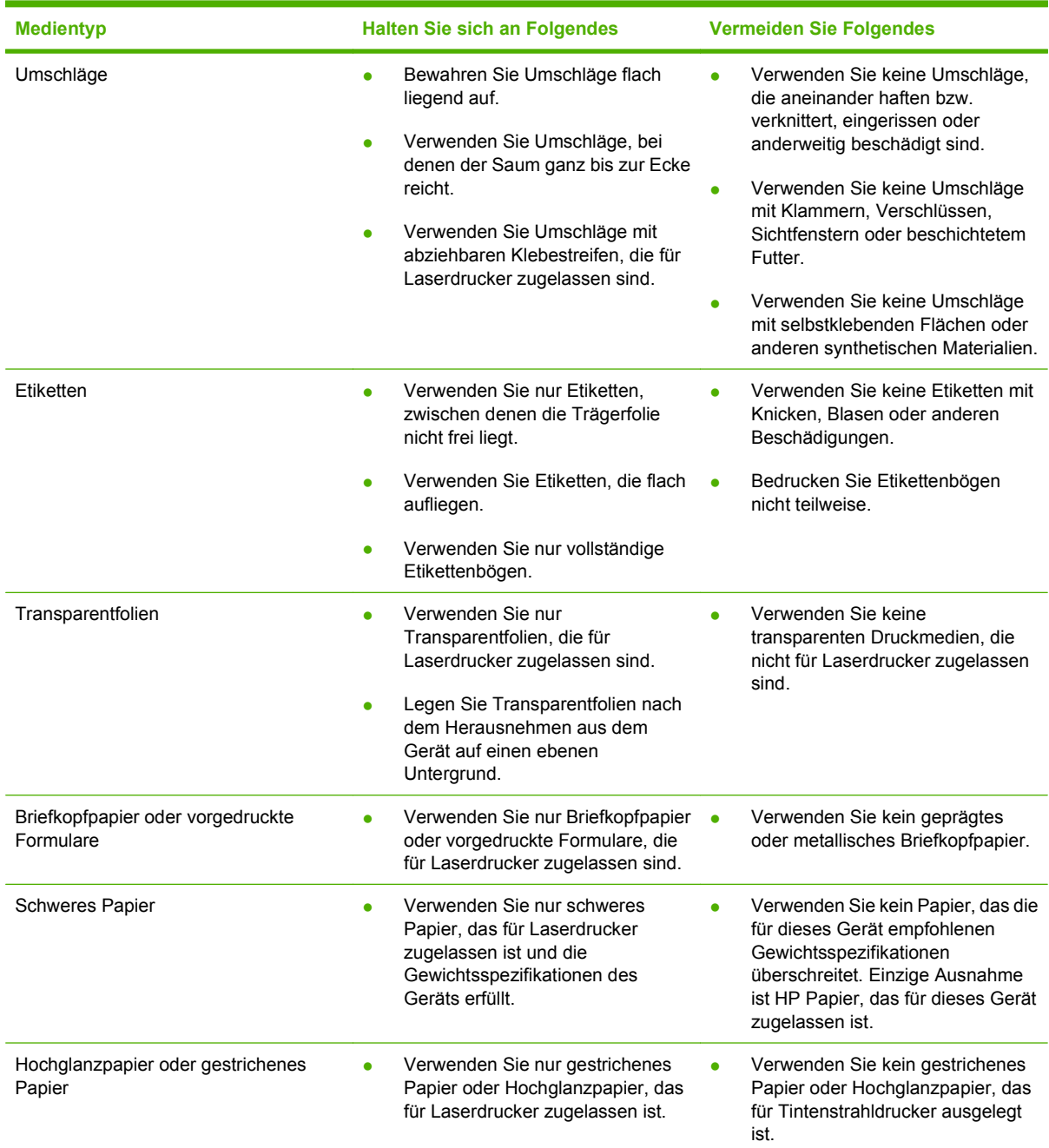

### <span id="page-14-0"></span>**Einlegen in Fächer**

### **Ausrichtung des Papiers beim Einlegen in Fächer**

Falls eine bestimmte Ausrichtung für das verwendete Papier erforderlich ist, legen Sie das Papier gemäß den Angaben in der nachstehenden Tabelle ein.

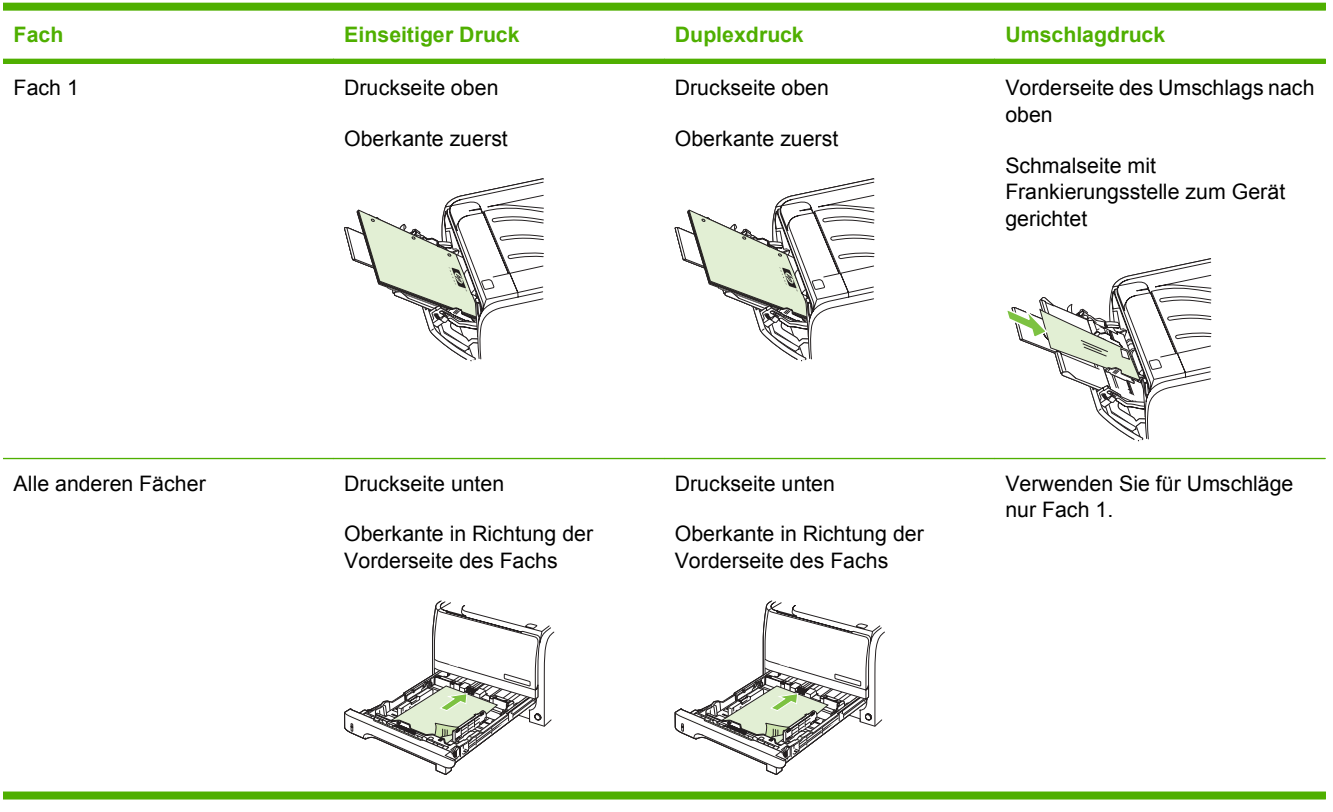

#### **Fach 1**

Der Zugriff auf Fach 1 erfolgt von der Vorderseite des Druckers. Der Drucker druckt aus Fach 1, bevor er versucht, aus anderen Fächern zu drucken.

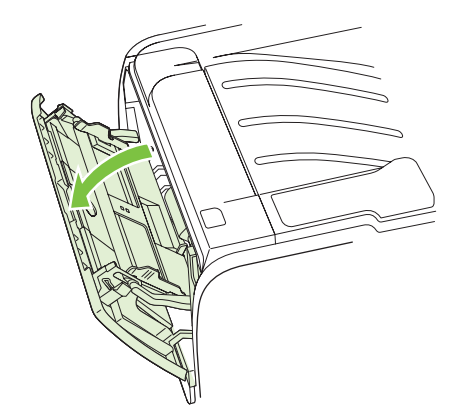

Die Medienführungen sorgen dafür, dass die Medien dem Drucker richtig zugeführt werden und der Druck nicht schief (schräg auf dem Medium) verläuft. Stellen Sie die Medienführungen beim Einlegen des Mediums auf die Breite des verwendeten Mediums ein.

<span id="page-15-0"></span>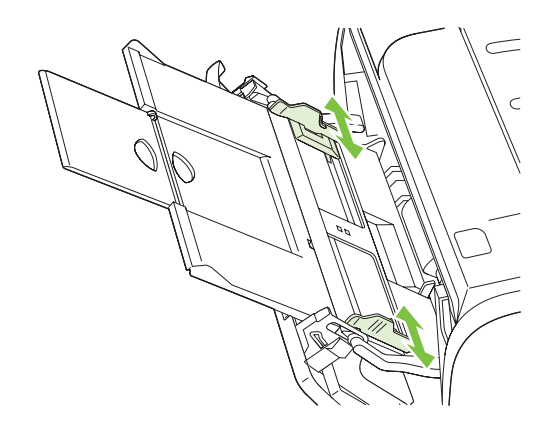

### **Fach 2 und optionales Fach 3**

Die Medienführungen sorgen dafür, dass die Medien dem Drucker richtig zugeführt werden und der Druck nicht schief verläuft. Fach 2 ist außerdem mit einer seitlichen und einer hinteren Medienführung ausgestattet. Stellen Sie die Medienführungen beim Einlegen des Mediums auf die Länge und Breite des verwendeten Mediums ein.

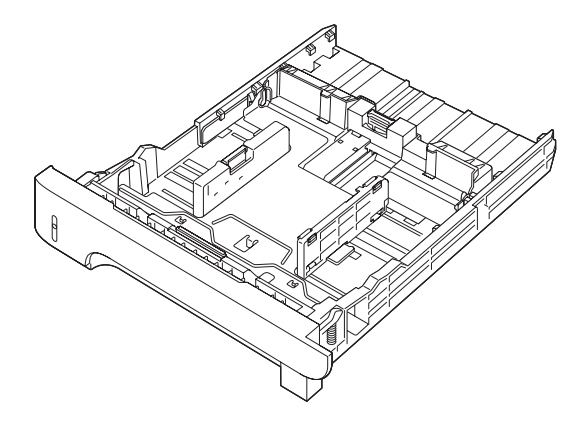

**FINWEIS:** Wenn Sie neue Medien hinzufügen, müssen Sie alle Medien aus dem Zufuhrfach entfernen und den neuen Medienstapel gerade ausrichten. Dies verhindert, dass mehrere Blätter gleichzeitig in den Drucker eingezogen werden, und verringert so die Anzahl der Medienstaus.

#### **Einlegen von Papier im Format A6**

Wenn Sie Papier im Format A6 einlegen, müssen Sie die Länge der Papieraufnahme des Fachs anpassen, indem Sie die mittlere hintere Medienführung nach vorn schieben.

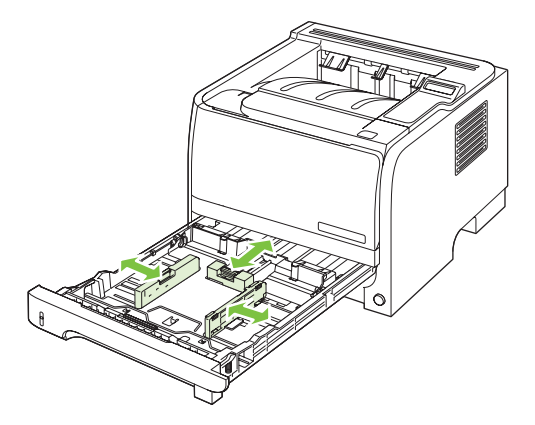

#### <span id="page-16-0"></span>**Manuelle Zufuhr**

Verwenden Sie die manuelle Zufuhr, wenn Sie unterschiedliche Medien bedrucken. Sie eignet sich z.B. dann, wenn Sie einen Umschlag, anschließend einen Brief und dann wieder einen Umschlag (usw.) drucken. Legen Sie Umschläge in Fach 1 und Papier mit Briefkopf in Fach 2 ein.

Um mit der manuellen Zufuhr zu drucken, öffnen Sie die Druckereigenschaften oder die Druckereinrichtung, und wählen Sie **Manuelle Zufuhr (Fach 1)** aus der Dropdown-Liste **Quelle** aus. Nachdem Sie die manuelle Zufuhr aktiviert haben, drücken Sie auf OK, um mit dem Drucken zu beginnen.

### <span id="page-17-0"></span>**Konfigurieren der Fächer**

- **1.** Drücken Sie OK.
- 2. Drücken Sie auf ▼, um System-Setup auszuwählen, und drücken Sie dann OK.
- 3. Drücken Sie auf  $\blacktriangledown$ , um Papier-Setup auszuwählen, und drücken Sie dann OK.
- **4.** Drücken Sie auf ▼, um das gewünschte Fach auszuwählen, und dann auf OK.
- 5. Drücken Sie auf ▼, um den Papiertyp oder das Papierformat auszuwählen, und dann auf OK.
- 6. Drücken Sie auf ▼, um das Format oder den Typ auszuwählen.
- **7.** Drücken Sie auf OK, um die Einstellungen zu speichern.

### <span id="page-18-0"></span>**Verwenden von Papierausgabeoptionen**

Das Gerät verfügt über zwei Ausgabemöglichkeiten: über das obere Ausgabefach (Standardausgabefach) und über den geraden Papierpfad (rückseitige Ausgabe).

#### **Druckausgabe im oberen Ausgabefach (Standard)**

Im oberen Ausgabefach wird das Papier mit der bedruckten Seite nach unten in der korrekten Reihenfolge ausgegeben. Es wird empfohlen, für die meisten Druckjobs das obere Ausgabefach zu verwenden (auch für Transparentfolien). Wenn das obere Ausgabefach verwendet werden soll, muss die Klappe für den geraden Papierpfad geschlossen sein. Zum Vermeiden von Papierstaus sollten Sie die Klappe für den geraden Papierpfad während des Druckvorgangs nicht öffnen oder schließen.

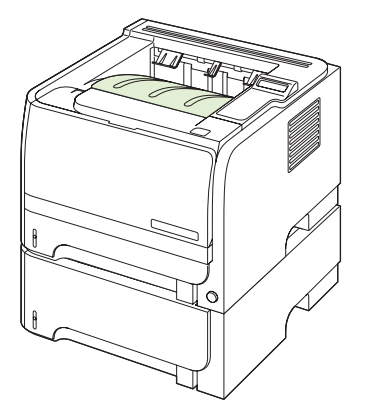

#### **Druckausgabe über den geraden Papierpfad (rückseitige Ausgabe)**

Solange die Klappe für den geraden Papierpfad geöffnet ist, erfolgt die Druckausgabe in jedem Fall über den geraden Papierpfad. Das Papier verlässt den geraden Papierpfad mit der bedruckten Seite nach oben (umgekehrte Reihenfolge).

Den geradesten Pfad erhalten Sie, wenn Sie das Druckmedium in Fach 1 einlegen und die Klappe für den geraden Papierpfad öffnen. Die Verwendung des geraden Papierpfads empfiehlt sich für die folgenden Druckmedien:

- **Briefumschläge**
- **Etiketten**
- Kleinformatiges benutzerdefiniertes Papier
- **Postkarten**
- Papier, das schwerer als 120 g/m<sup>2</sup> (32 lb) ist

Die Klappe für den geraden Papierpfad öffnen Sie, indem Sie den Griff der oberen Klappe auf der Rückseite des Geräts nach unten ziehen.

**F** HINWEIS: Verwechseln Sie die Klappe für den geraden Papierpfad nicht mit der Papierstauklappe.

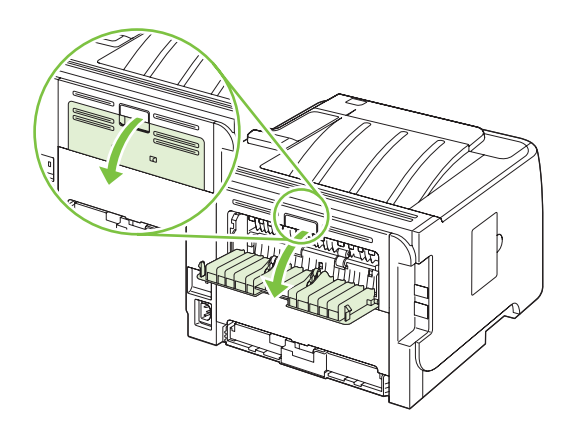

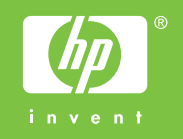

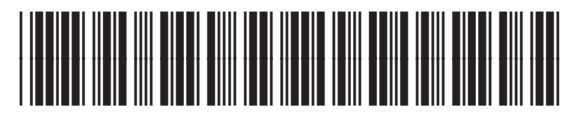

CE457-90945